# **Register Observations**

The Register Observations feature allows notifications to be sent to users whenever records in specified registers are changed. Users will therefore be able to track changes in the parts of the system they need to monitor. This feature is fully user-configurable using the Register Observations setting in the Technics module.

# CRM - No Mass Emailing and No Mass Letters Checkboxes

The No Mass Emailing and No Mass Letters checkboxes in Contact records allow you to prevent any mass emails or customer letters from being sent to Contacts.

# Special Access Control for Emails and Conferences

Conference Access Groups allow you to control users' access to mails in particular conferences.

# Access Groups

Use Access Groups to control the access that each user has to your Standard ERP system. For example, you may want to grant a particular user access to the Sales and Purchase Ledgers while preventing them from entering the Nominal Ledger. You can exclude a Person from everywhere in your Standard ERP database except those areas that you list in that Person's Access Group. This is known as "Starting from No Access".

You can allow a Person to go everywhere in your Standard ERP database except to those areas that you list in that Person's Access Group. This is known as "Starting from Full Access".

## **Global Users**

In a multi-company environment, the Global User feature allows you to control the access users have to each company from one place. Closing a Global User will automatically close the access a particular user has to every company.

# Single Function Users

Single Function Users are users that are only able to carry out a small number of tasks, up to a maximum of three. They are only given sufficient access to the system for these tasks.

# Approval Engine

Using the integrated approval engine, you can configure the system to prevent users from OKing records in particular registers until those records have been approved by specified persons, helping to avoid mistakes and the misuse of data. You can specify different approval persons depending on the value of each record, and you can also set up multi-level approval processes.

# New Encryption of Backups

The encryption method used in back-up files has been changed in version 8.5 of Standard ERP to improve security. Back-up files encrypted using the new method cannot be imported using older versions of Standard ERP.

# Logging Control

The Logging Control feature has been made easier to use. It will now log the date and time when any record in a specified register was read or updated, and by whom. A change log will be mainteined for any record that was updated. Bear in mind that if you are using Logging Control, the size of the database will grow more quickly, as more data will be stored.

# Login Shortcuts

Customers can specify which windows will be opened when particular users log in. For example, a user can be shown the POS Invoice window on logging in, and not be able to open the Navigation Center. Users can specify starting Standard ERP with Activity Window /Contact Register/Bar Tab/Business Communicator/POS Invoices Touch Screen /Production Time Entry/Resource Manager/Restaurant Table View/Task Manager\*/ Workflow Overview/Supermarket Invoice Window.

# **Field Settings**

The Field Settings feature allows you to control how fields are shown in the interface to users belonging to specific access groups. Using this feature you can change field labels, hide fields at all times or only if they contain data, or make fields mandatory. For example, you could hide fields related to costs in records related to sales. Field Settings is a setting in the Technics module.

## **Email and Conferences – Require Acceptance**

A Require Acceptance feature is available for Mails sent to Conferences. Applying the Require Acceptance feature to a Mail will mean that users will need to accept or reject the Mail when they read it. Their acceptance or rejection will be shown in the Mail History. This feature will be useful for Conferences that are related to internal procedures, rules and regulations.

# Data Security Module - User Actions Setting

The User Actions setting is a log of the reports and export functions that have been run from the system. Every time a user runs a report or an export function, a new User Action record will be created that logs the date and time, the name of the report or the export function, and the user carrying out the action.

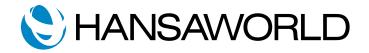

# Data Security Module -Who Has Seen Invoices

The Who Has Seen Invoices Report lists the Sales Invoices issued to a particular Customer, showing who has read each one, together with dates and times.

# MyStandard

Standard ID Access Management (for all Standard IDs on Standard ID server)

# For managing separate access to different users.

## Server Management (for all cloud controllers)

Ability to control the server and give access or restrict features for users.

- Server Activity Log
- that is available in your MyStandard portal will list the following actions, including dates, times and users:
- downloading files
- uploading files
- adding access rights
- stopping/restarting/resetting the server

## List of Backups

Shows how many backups you have and the exact location of it (eg. Ireland).

#### Opt-ins

You can set up and send opt-in emails to customers. A customer's choice whether to opt-in will be received in to your Standard ERP system. This will save you time, as you won't need to ask every customer for their permision to use their data. To activate the Opt-in feature, select the Use Opt-in option in Opt-In Settings in the Data Security module.

# Two-factor password reset on MyStandard

From the MyAccount section of MyStandard, you can specify that any change to your MyStandard password will require two-factor authentication. You will need to confirm changes to your password using codes sent to you by SMS. This will help prevent a security breach in the event that you lose your password or it is stolen.

# **Data Security Plans**

Standard ERP has built in tools to keep your data safe and secured. There are 4 plans, which provide ability to have your business running with minimum downtime possible. Also remote backup storage helps in unpredicted situations as fire, computer/ server theft or hack.

## LEVEL 1

- One automated text backup.
- The file is stored locally and will be replaced every day.

## LEVEL 2

- Daily automated text backup
- One backup sent to the remote backup server each day.
- 10 text backups stored remotely: 7 daily backups from past week + 3 weekly backups from previous weeks (1 file per week).

## LEVEL 3

- Daily automated text backup
- One backup sent to the remote backup server each day.
- Text backups stored remotely: 1 monthly backup for past years 2-5 (48 files); 1 weekly backup for past year (52 files); daily backup for past week (7 files)
- Users can work in the system while the text backup is being exported.

## LEVEL 4

- All above +
- Journaling enabled.
- Reserve system enabled.

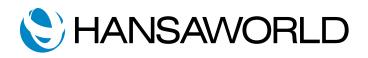